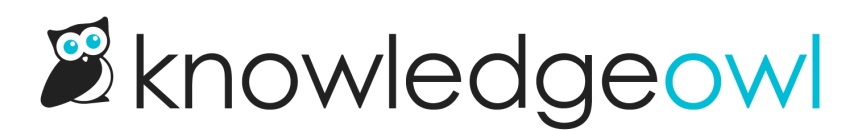

## Article Display Options

Last Modified on 11/08/2023 12:18 pm EST

You can put both articles and subcategories into default categories. The Article Display Options help you control where the articles display in relation to the categories:

## Below subcategories (default)

This option will display an Articles header below your subcategories, with each article and a brief blurb about it below that. Articles will display in the order they appear in the Articles page.

## Above subcategories

Use this option if you'd like the Articles section to be at the top of the category's landing page, above the subcategories.

## Inline

This option won't put articles in a separate section--it will display them just like categories, using whatever subcategory display type is selected.

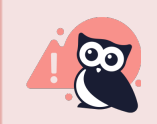

Inline Article Display is NOT compatible with the Icon Panels subcategory display type!